# *User's Guide TPS631000EVM-075 User's Guide*

# **TEXAS INSTRUMENTS**

#### **ABSTRACT**

This user's guide describes the operation and use of the TPS631000EVM-075 evaluation module (EVM). The TPS631000EVM-075 is designed to help users easily evaluate and test the operation and functionality of the TPS631000 buck-boost converter. The TPS631000EVM-075 has the output voltage set to 3.3 V. The EVM operates from a 1.6-V to 5.5-V input voltage range. Output current can go up to 2 A in buck mode and 1.5 A in boost mode. This document includes the following:

- Setup instructions for the hardware
- Schematic diagram
- Bill of materials (BOM)
- Printed-circuit board (PCB) layout drawings for the evaluation module

Throughout this document, the abbreviations EVM, TPS631000EVM-075, and the term evaluation module are synonymous with the TPS631000, unless otherwise noted.

# **Table of Contents**

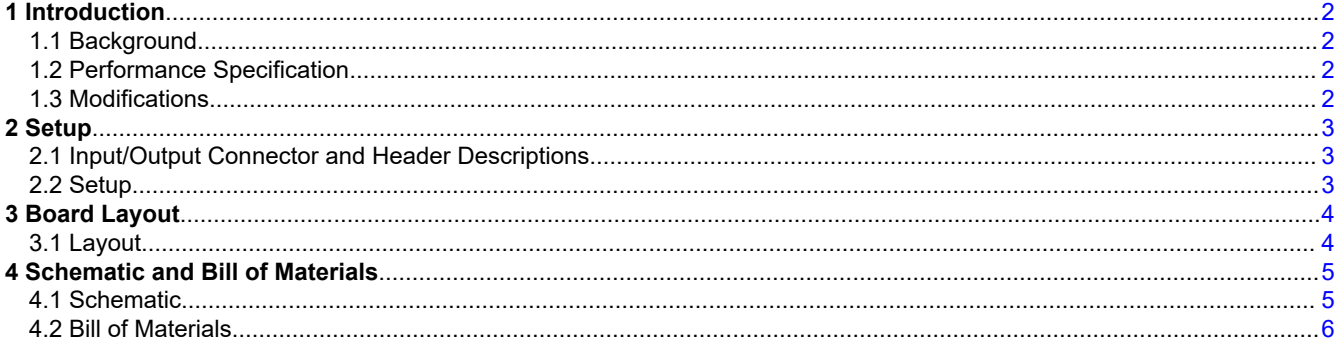

# **Trademarks**

All trademarks are the property of their respective owners.

<span id="page-1-0"></span>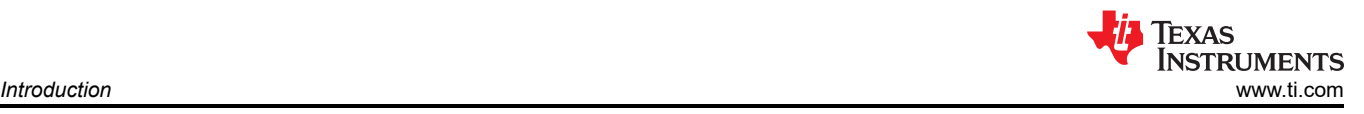

# **1 Introduction**

The Texas Instruments TPS631000 is a highly efficient, single-inductor, internally compensated, buck-boost converter in a 8-pin, 2.2-mm × 1.7-mm SOT583 package.

# **1.1 Background**

The TPS631000EVM-075 uses the TPS631000 integrated circuit (IC), is set to a 3.3-V output, and operates with an input voltage between 1.6 V and 5.5 V.

# **1.2 Performance Specification**

Table 1-1 provides a summary of the TPS631000EVM-075 performance specifications. All specifications are given for an ambient temperature of 25°C.

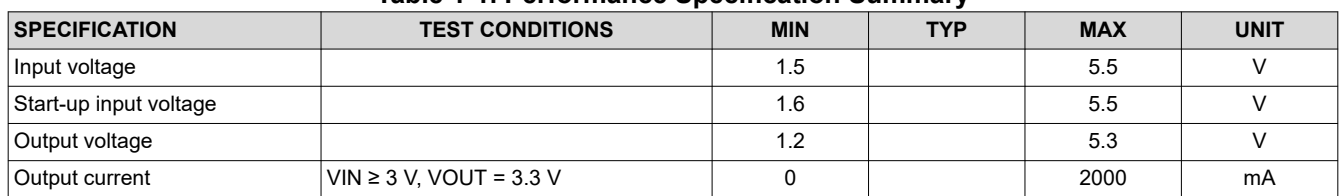

#### **Table 1-1. Performance Specification Summary**

#### **1.3 Modifications**

The printed-circuit board (PCB) for this EVM is designed to accommodate the TPS631000. Extra positions are available for additional input and output capacitors and a feedforward capacitor.

#### **1.3.1 IC U1 Operation**

U1 is configured for the evaluation of the adjustable-output version. This EVM is set to 3.3 V. Resistors R2 and R3 can be used to set the output voltage between 1.3 V and 5.5 V. See the data sheet for recommended values.

#### **1.3.2 Device Enable Evaluation**

Components J4 can be populated to evaluate the device enable feature of this IC. For further details, please refer to the data sheet.

# <span id="page-2-0"></span>**2 Setup**

This section describes how to properly use the TPS631000EVM-075.

# **2.1 Input/Output Connector and Header Descriptions**

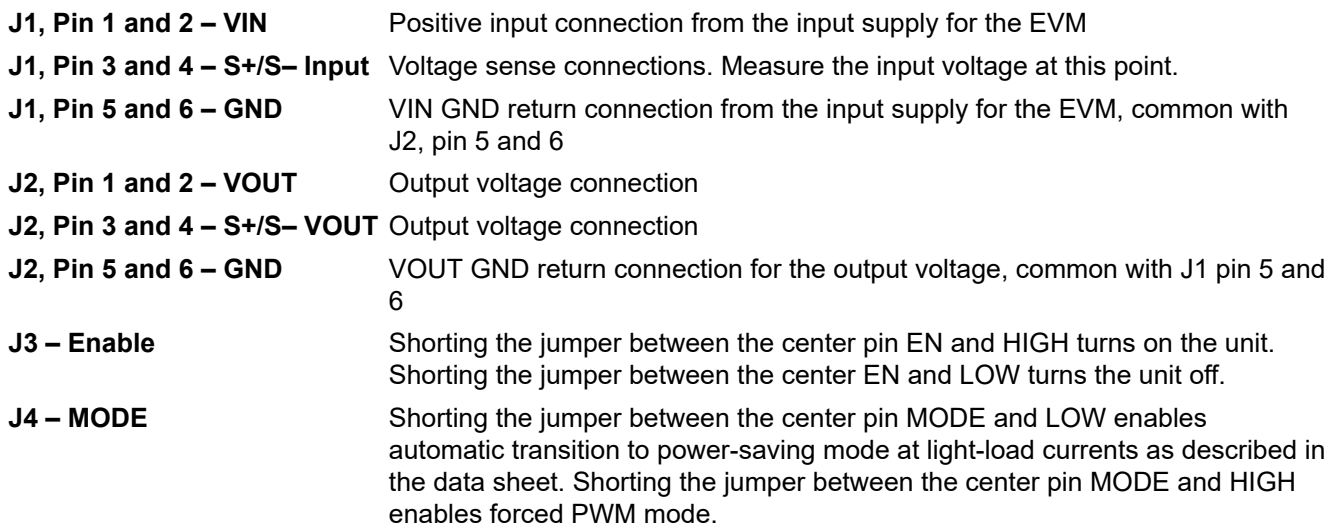

### **2.2 Setup**

To operate the EVM, connect an input supply with the positive lead to J1, pins 1 and 2 and negative lead to J1, pins 5 and 6. Connect a load with the positive lead to J2, pins 1 and 2 and the negative lead to J2, pins 5 and 6. Short EN and HIGH (pins 1 and 2) of J3 with a shorting jumper.

<span id="page-3-0"></span>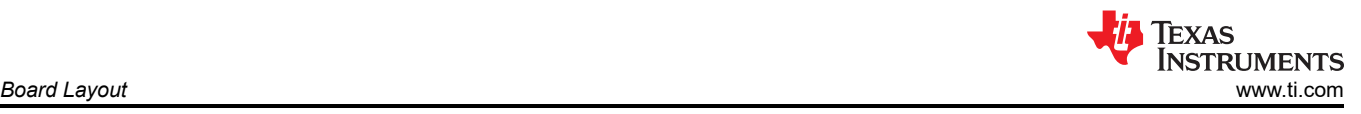

# **3 Board Layout**

This section provides the TPS631000EVM-075 board layout and illustrations.

#### **3.1 Layout**

Figure 3-1 and Figure 3-2 show the board layout for the TPS631000EVM-075 PCB.

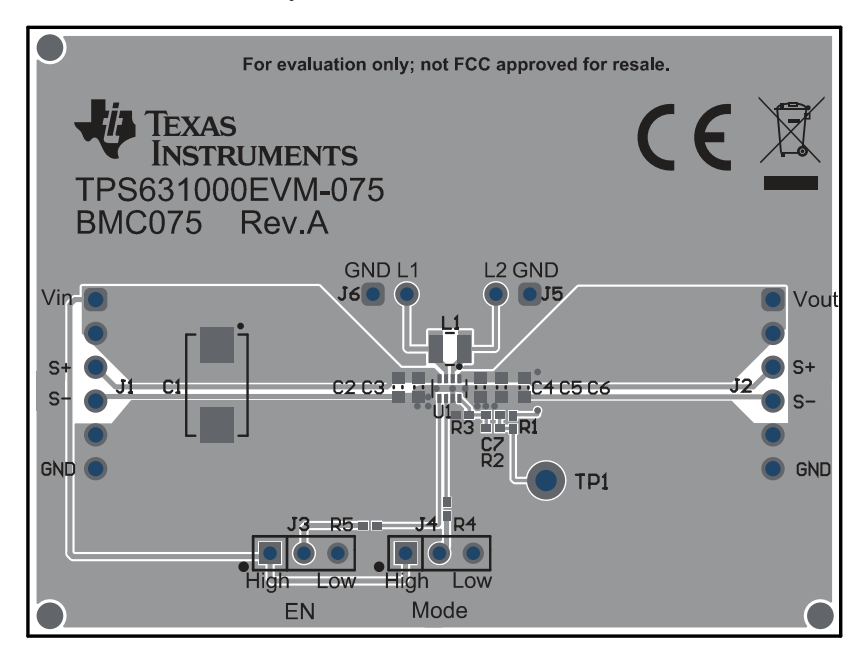

**Figure 3-1. Top Layer Routing**

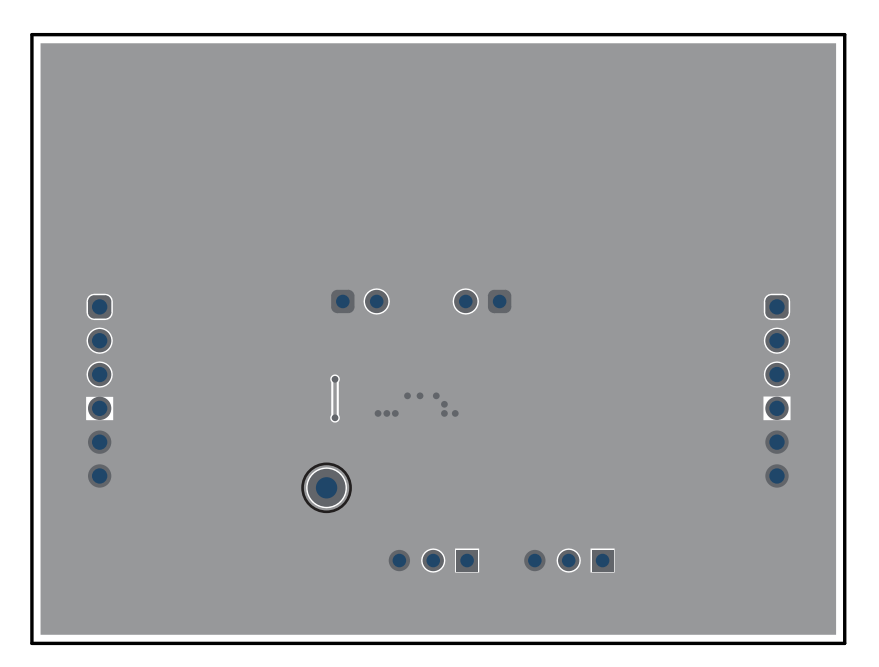

**Figure 3-2. Bottom Layer Routing**

<span id="page-4-0"></span>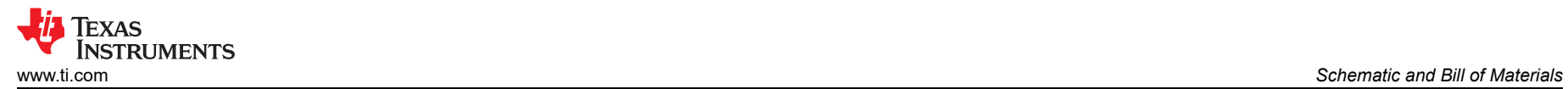

# **4 Schematic and Bill of Materials**

This section provides the TPS631000EVM-075 schematic and bill of materials.

# **4.1 Schematic**

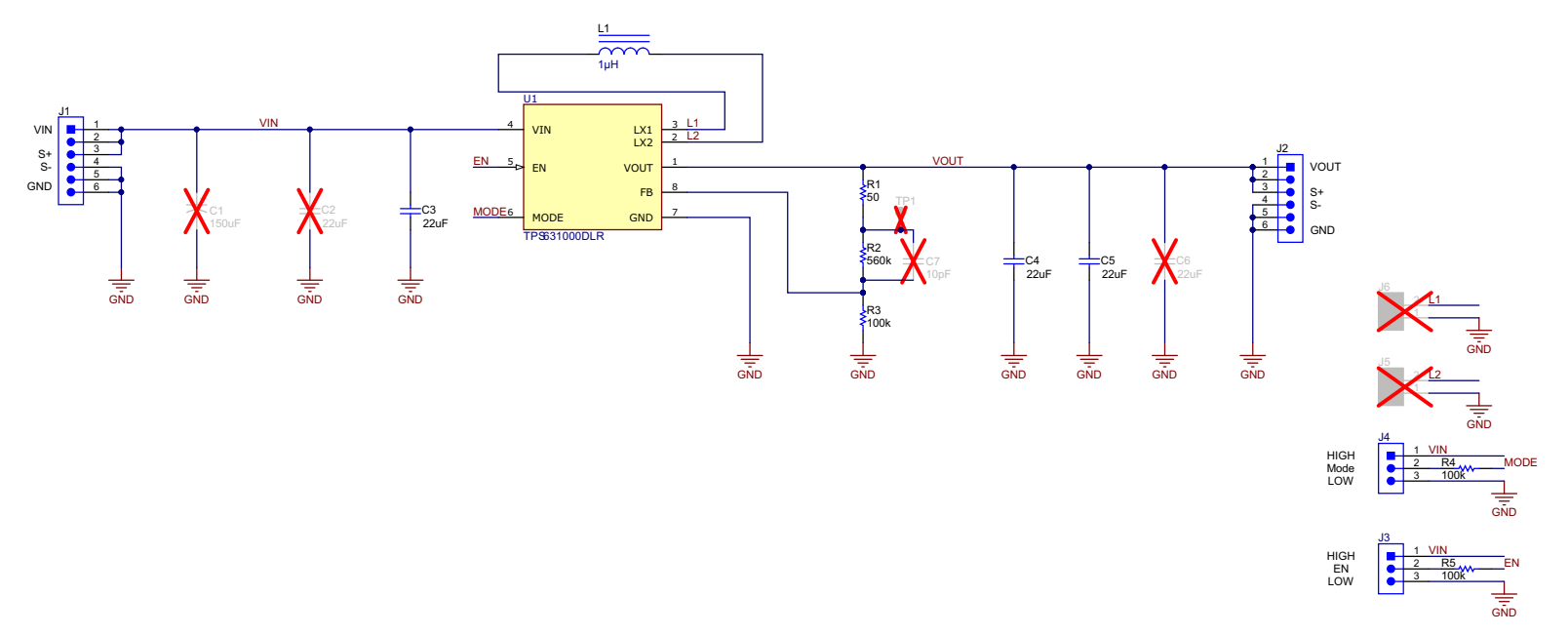

**Figure 4-1. Schematic**

<span id="page-5-0"></span>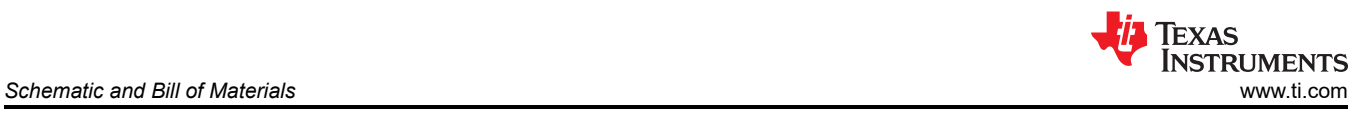

# **4.2 Bill of Materials**

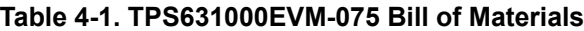

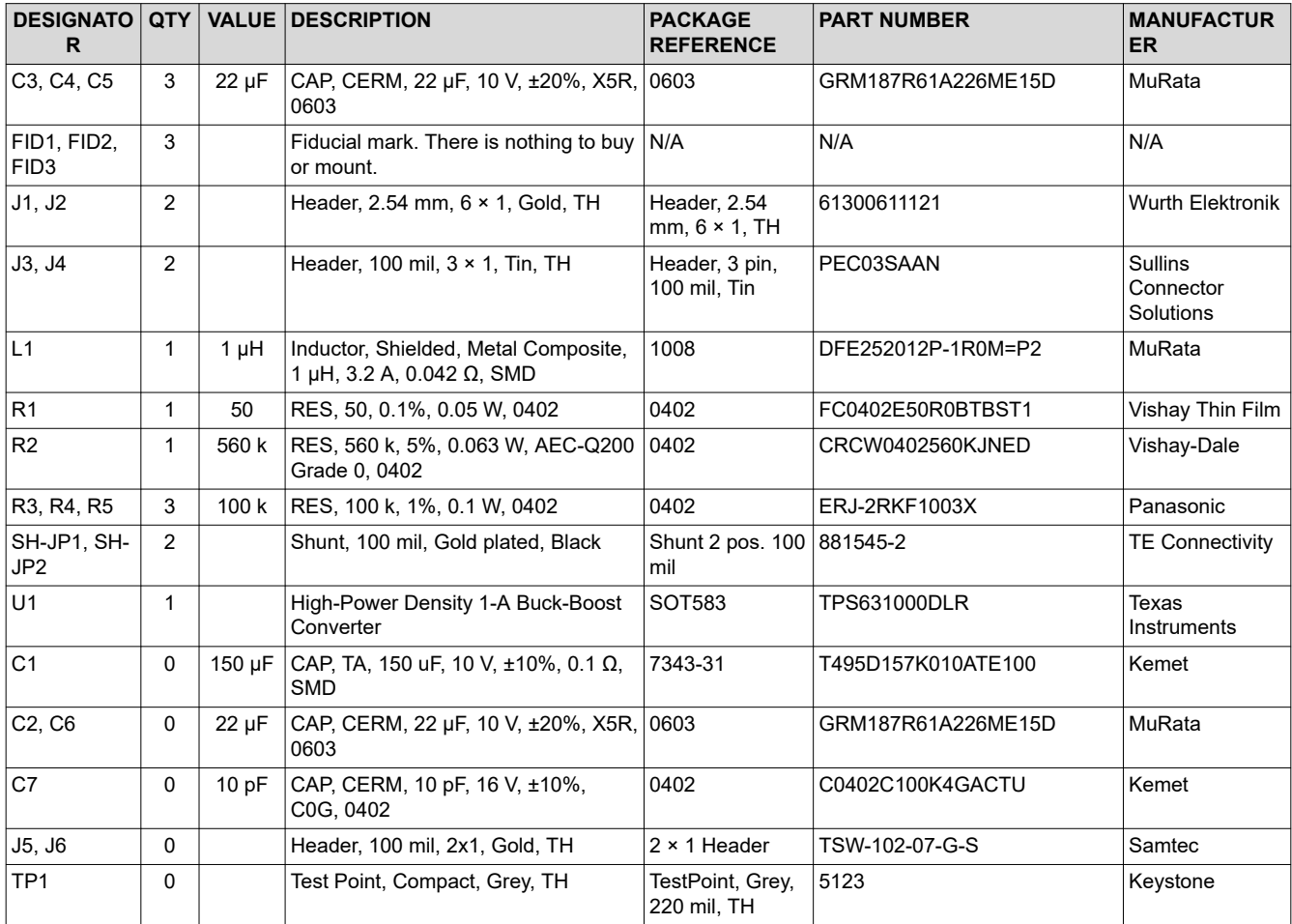

# **IMPORTANT NOTICE AND DISCLAIMER**

TI PROVIDES TECHNICAL AND RELIABILITY DATA (INCLUDING DATA SHEETS), DESIGN RESOURCES (INCLUDING REFERENCE DESIGNS), APPLICATION OR OTHER DESIGN ADVICE, WEB TOOLS, SAFETY INFORMATION, AND OTHER RESOURCES "AS IS" AND WITH ALL FAULTS, AND DISCLAIMS ALL WARRANTIES, EXPRESS AND IMPLIED, INCLUDING WITHOUT LIMITATION ANY IMPLIED WARRANTIES OF MERCHANTABILITY, FITNESS FOR A PARTICULAR PURPOSE OR NON-INFRINGEMENT OF THIRD PARTY INTELLECTUAL PROPERTY RIGHTS.

These resources are intended for skilled developers designing with TI products. You are solely responsible for (1) selecting the appropriate TI products for your application, (2) designing, validating and testing your application, and (3) ensuring your application meets applicable standards, and any other safety, security, regulatory or other requirements.

These resources are subject to change without notice. TI grants you permission to use these resources only for development of an application that uses the TI products described in the resource. Other reproduction and display of these resources is prohibited. No license is granted to any other TI intellectual property right or to any third party intellectual property right. TI disclaims responsibility for, and you will fully indemnify TI and its representatives against, any claims, damages, costs, losses, and liabilities arising out of your use of these resources.

TI's products are provided subject to [TI's Terms of Sale](https://www.ti.com/legal/termsofsale.html) or other applicable terms available either on [ti.com](https://www.ti.com) or provided in conjunction with such TI products. TI's provision of these resources does not expand or otherwise alter TI's applicable warranties or warranty disclaimers for TI products.

TI objects to and rejects any additional or different terms you may have proposed.

Mailing Address: Texas Instruments, Post Office Box 655303, Dallas, Texas 75265 Copyright © 2022, Texas Instruments Incorporated